**دریافت از کارت خوان**

**چنانچه در مجموعه(فروشگاه) بخواهیم مبلغی را از کارت خوان دریافت کنیم از این قسمت استفاده می کنیم. وارد منوی اسناد- عملیات نقد و بانک- دریافت از کارت خوان شده شخص انتخاب شود، عملیات اطالعاتی اضافه)4F )بانک ومبلغ را وارد کرده، سپس ارتباط با کارت خوان انتخاب شود، چنانچه بابت تسویه فاکتور باشد تسویه فاکتور را انتخاب کنید و در نهایت برای ثبت سند تایید کنید.**

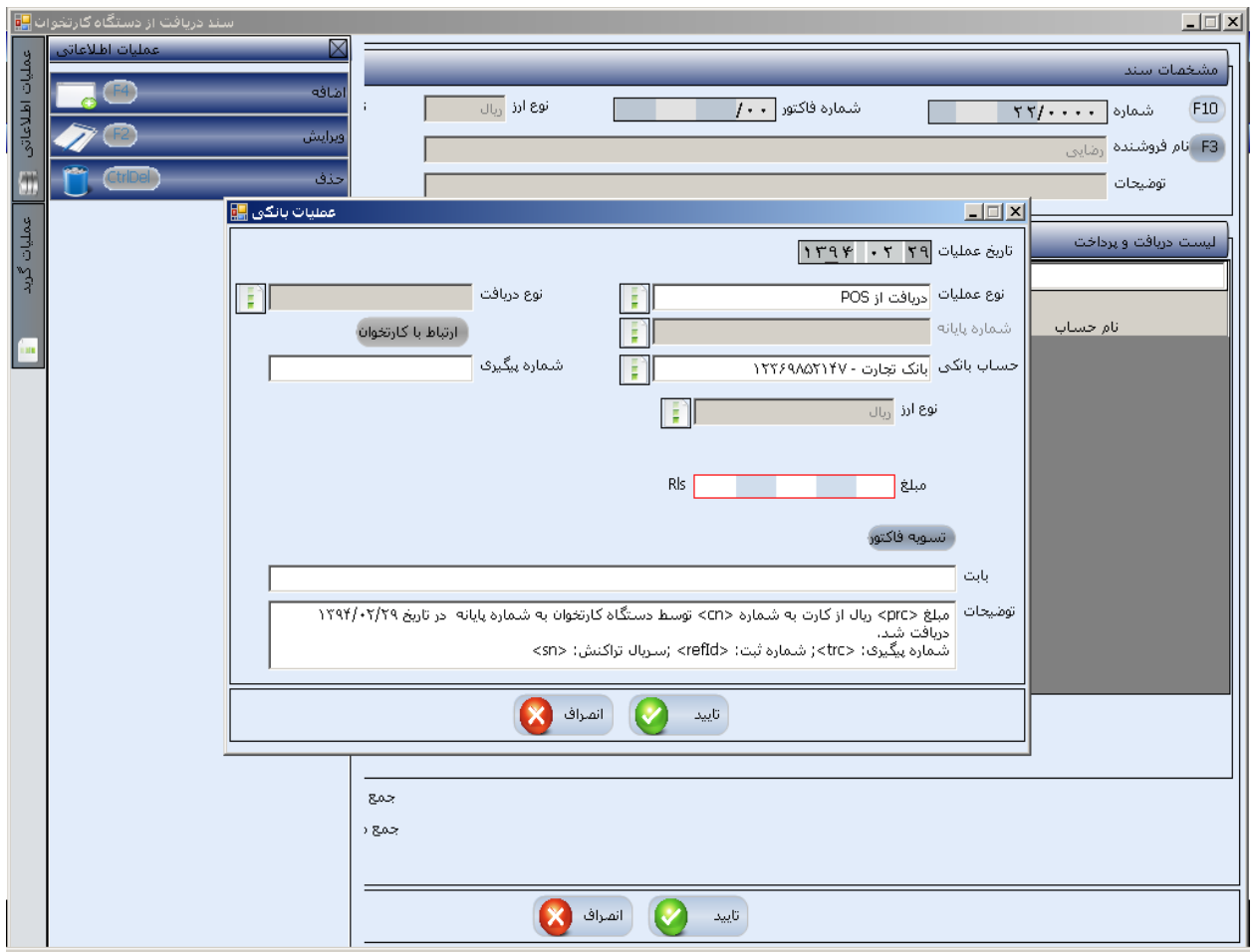